# Om programvaren

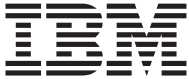

# Om programvaren

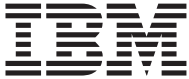

#### **Merk**

Før du bruker opplysningene i denne boken og det produktet det blir henvist til, må du lese ["Tillegg. Lese lisensbetingelsene" på side 19](#page-26-0) og ["Merknader" på](#page-28-0) [side 21](#page-28-0).

# **Innhold**

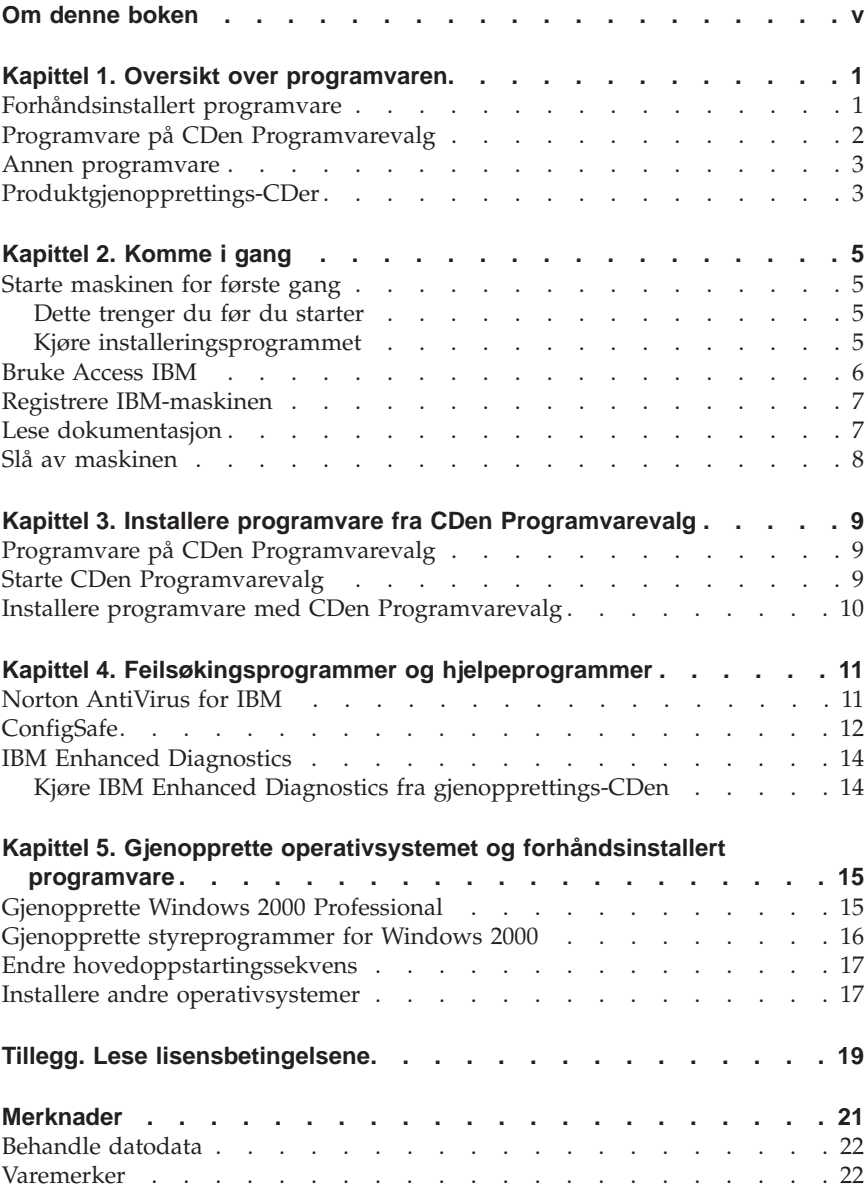

## <span id="page-6-0"></span>**Om denne boken**

Denne boken inneholder tilleggsopplysninger til bøkene for datamaskinen. Oppbevar boken sammen med de andre bøkene.

Denne boken inneholder informasjon om programvaren som følger med maskinen.

Slik er boken inndelt:

- v ["Kapittel 1. Oversikt over programvaren" på side 1,](#page-8-0) inneholder informasjon om programvaren som følger med maskinen.
- v ["Kapittel 2. Komme i gang" på side 5](#page-12-0), inneholder opplysninger som hjelper deg å komme i gang med å bruke maskinen og bruke noen av programvarefunksjonene.
- v ["Kapittel 3. Installere programvare fra CDen Programvarevalg" på side 9,](#page-16-0) inneholder opplysninger om hvordan du installerer programvare fra CDen *Programvarevalg*.
- v ["Kapittel 4. Feilsøkingsprogrammer og hjelpeprogrammer" på side 11](#page-18-0), inneholder opplysninger om hvordan du identifiserer og retter problemer, og om støtteprogrammene som følger med maskinen.
- v ["Kapittel 5. Gjenopprette operativsystemet og forhåndsinstallert](#page-22-0) [programvare" på side 15,](#page-22-0) inneholder opplysninger om gjenoppretting av det forhåndsinstallerte operativsystemet, applikasjoner og styreprogrammer.
- v ["Tillegg. Lese lisensbetingelsene" på side 19](#page-26-0), forklarer hvordan du kan lese *IBMs internasjonale lisensbetingelser for programmer uten garanti*.

# <span id="page-8-0"></span>**Kapittel 1. Oversikt over programvaren**

Din IBM-maskin leveres med Microsoft Windows.1 Operativsystemet 2000 Professional er forhåndsinstallert.

I tillegg følger det med et bredt utvalg av programvare, inkludert applikasjoner, feilsøkingsverktøy og styreprogrammer. Noen av programmene er *forhåndsinstallert*, og noen finner du på CDer som følger med maskinen.

**Viktig**

Bortsett fra operativsystemet fra Microsoft er alle programmene lisensiert i henhold til *IBMs internasjonale lisensbetingelser for programmer uten garanti*. Når du bruker datamaskinen, betyr det at du godtar disse lisensbetingelsene. Les ["Tillegg. Lese lisensbetingelsene" på side 19](#page-26-0) i dette heftet hvis du lurer på hvordan du kan lese disse lisensbetingelsene.

#### **Forhåndsinstallert programvare**

I tillegg til Microsoft-operativsystemet er det forhåndsinstallert en rekke programmer:

- v **Access IBM** er et grensesnitt der du kan registrere datamaskinen, konfigurere platelagerpartisjoner, lage feilsøkingsdisketter, installere programvare fra IBM, stille inn dato og klokkeslett, konfigurere skriveren, lese elektroniske bøker, lese lisensbetingelsene og garantibetingelsene, koble maskinen til et nettverk og få informasjon om IBM-produkter og teknisk støtte.
- v **ConfigSafe** er et omfattende verktøy for konfigurasjonssporing og gjenoppretting. Det inneholder funksjoner du kan bruke til å gjenopprette systemet hvis arbeidsområdet blir ødelagt, ubrukelig eller umulig å starte.
- v **Styreprogrammer** for fabrikkinstallerte funksjoner. Styreprogrammene er også tilgjengelige på http://www.ibm.com/pc/support/ på World Wide Web. Du finner flere opplysninger om installering av styreprogrammer i delen for ditt operativsystem i ["Kapittel 5. Gjenopprette operativsystemet og](#page-22-0) [forhåndsinstallert programvare" på side 15](#page-22-0).

Du finner flere opplysninger om den forhåndsinstallerte programvaren i ["Kapittel 2. Komme i gang" på side 5.](#page-12-0)

<sup>1.</sup> Microsoft-sertifikatet er din garanti for at Windows-programvaren på maskinen er lisensiert fra Microsoft.

## <span id="page-9-0"></span>**Programvare på CDen Programvarevalg**

I tillegg til programmene og styreprogrammene som IBM har forhåndsinstallert, finner du programvare på CDen *Programvarevalg*. Du bestemmer selv hvilke programmer og hvilken dokumentasjon du vil installere.

Nedenfor finner du en oversikt over noen av programmene på *Programvarevalg*. Det kan være at det følger flere *Programvarevalg*-CDer med din maskin, og det er ikke sikkert at alle programmer som er nevnt her, følger med. Du finner opplysninger om hvordan du installerer programmer fra *Programvarevalg*-CDene, under ["Starte CDen Programvarevalg" på side 9](#page-16-0).

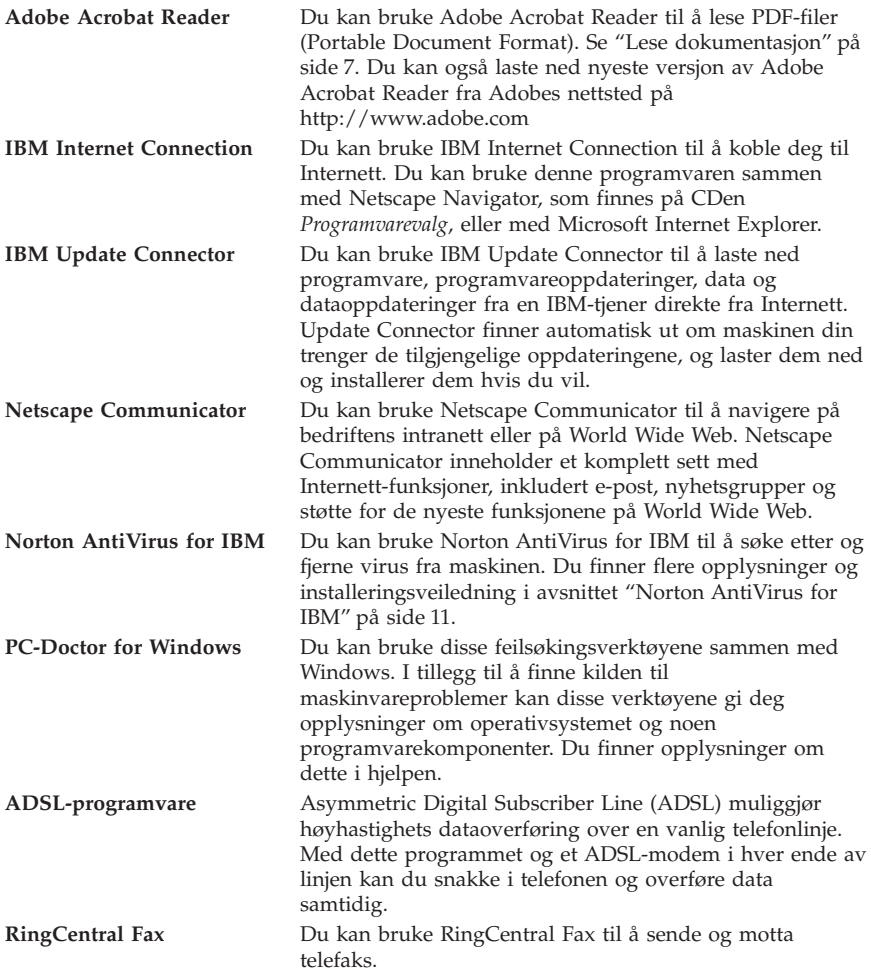

<span id="page-10-0"></span>**Easy CD Creator** Du kan bruke Easy CD Creator til å lage en permanent lyd- eller data-CD som kan leses i praktisk talt alle CD-Rog CD-ROM-stasjoner. **Merk:** Hvis du vil bruke denne funksjonen, kan du kjøpe en ekstern USB CD-R/W-stasjon som tilleggsutstyr.

#### **Annen programvare**

Noen modeller leveres med tilleggsprogrammer som er nevnt nedenfor.

**Lotus SmartSuite** Lotus SmartSuite, som er en pakke med prisbelønnede produktivitetsapplikasjoner, inneholder kraftige applikasjoner og alt du trenger for å få tilgang til Internett. Datamaskinen leveres enten med Lotus SmartSuite CD eller et kjøpsbevis som gir deg rett til en gratis CD-ROM-versjon av Lotus SmartSuite. Sett SmartSuite-CDen i CD-ROM-stasjonen når du skal installere Lotus SmartSuite, eller be den nettverksansvarlige om hjelp.

## **Produktgjenopprettings-CDer**

**Merk:** Enkelte maskiner leveres med bare en gjenopprettings-CD.

De fleste IBM-installerte programmene og styreprogrammer for fabrikkinstallerte funksjoner og enheter finner du på *gjenopprettings-CDene* som følger med maskinen. Du finner opplysninger om bruk av *gjenopprettings-CDene* i det relevante avsnittet.

- v ["Gjenopprette Windows 2000 Professional" på side 15](#page-22-0)
- v ["Gjenopprette styreprogrammer for Windows 2000" på side 16](#page-23-0)

# <span id="page-12-0"></span>**Kapittel 2. Komme i gang**

Dette kapittelet inneholder informasjon som hjelper deg å bruke maskinen. Her blir det forklart

- v hva du trenger før du starter maskinen første gang, og hva som skjer etterpå
- hvordan du
	- får informasjon og utfører oppgaver fra programmet Access IBM
	- registrerer maskinen
	- leser dokumentasjon
	- avslutter systemet og slår av maskinen

#### **Starte maskinen for første gang**

Før du kan bruke operativsystemet for første gang, må du fullføre installeringen. Du finner opplysninger om det å slå på maskinen i dokumentasjonen som følger med maskinen.

**Merk:** Når du starter maskinen første gang, må du fullføre installeringen før du slår av maskinen. Ellers kan du få uforutsette resultater.

#### **Dette trenger du før du starter**

Før du starter installeringen, trenger du følgende:

- v Brukerhåndboken til operativsystemet på maskinen.
- v Microsoft-sertifikatet (festet til forsiden av håndboken til Microsoft Windows 2000 Professional eller til maskinen).
- Nettverksopplysninger (hvis relevant) fra den nettverksansvarlige.
- v Skrivermodellen og hvilken port skriveren bruker, hvis det er koblet en skriver direkte til maskinen din.

#### **Kjøre installeringsprogrammet**

Hvis installeringsprogrammet ikke allerede er kjørt, startes det når du starter maskinen. Programmet ber deg om å foreta valg eller oppgi opplysninger når det er nødvendig. Hvis du trenger mer detaljerte opplysninger enn det som blir gitt i dette kapittelet, slår du opp i håndboken for operativsystemet.

Informasjon for alle operativsystemer:

v Installeringsprogrammet som starter når du starter maskinen, kan være litt forskjellig fra det som er beskrevet i håndboken til operativsystemet. Enkelte valg som er beskrevet i håndboken til operativsystemet, blir ikke vist fordi de er forhåndsdefinert.

- <span id="page-13-0"></span>• Under installeringen må du oppgi at du godtar lisensbetingelsene.
- v I noen tilfeller blir registreringsopplysninger satt inn automatisk i registreringsfelt. Hvis produkt-ID ikke er oppgitt allerede, må du skrive inn nummeret fra sertifikatet.

**Merk:** Hvis du ikke har mottatt en håndbok til operativsystemet, slår du opp i dokumentasjonen som fulgte med maskinen, for å finne ut hvordan du bestiller en slik håndbok.

- v Hvis det er installert et modem i maskinen, blir maskinen koblet opp mot IBM og Microsoft på Internett når installeringsprogrammet kjøres. Du kan velge å få registreringsopplysningene overført automatisk på dette tidspunktet.
- v Når installeringen er ferdig og maskinen starter på nytt, får du frem Windows-arbeidsområdet (skrivebordet).

## **Bruke Access IBM**

Når installeringsprogrammet er ferdig og Windows-arbeidsområdet kommer frem, får du frem menyen Access IBM. Access IBM er et grensesnitt der du kan

- v registrere maskinen
- v starte CDen *Programvarevalg* når du skal installere tilleggsprogrammer
- v lese *IBMs internasjonale lisensbetingelser for programmer uten garanti*
- v utføre enkelte oppgaver for systemkonfigurering, for eksempel
	- stille inn dato og klokkeslett
	- konfigurere nettverket
	- få opplysninger om hvordan du ordner arbeidsområdet
- lese dokumentasjon
- v lese IBMs nettsider på World Wide Web, som inneholder opplysninger om IBMs produkter og tekniske støtte. Maskinen må være koblet til Internett, og det må være installert en nettleser for at du skal kunne gjøre dette. Hvis maskinen ikke har Internett-forbindelse, kan du lese utvalgte nettsider som ligger på platelageret.

Slik bruker du Access IBM:

- 1. Hvis du ikke ser Access IBM i Windows-arbeidsområdet, klikker du på **Start**-knappen og velger **Access IBM**.
- 2. Slik kan du utføre oppgaver eller få tak i opplysninger ved hjelp av Access IBM:
	- a. Klikk på en av disse menykategoriene:

**Starte opp Hvordan kan jeg... Tilpasse Få hjelp**

Det blir vist en undermeny under hver kategori når du velger den.

<span id="page-14-0"></span>b. Klikk på et emne på kategorimenyen. Følg eventuelle instruksjoner på skjermen.

#### **Registrere IBM-maskinen**

Hvis du registrerer datamaskinen, blir det lettere for IBM å gi deg bedre service. Når registreringsopplysningene er mottatt, blir de lagt inn i en sentral database som IBM-teknikere har tilgang til. Hvis du trenger teknisk assistanse, har teknikeren all nødvendig informasjon om maskinen din, slik at dere sparer tid. Kommentarene du skriver om PCen din, blir gjennomgått og vurdert for fremtidige produktforbedringer.

Under installeringen kan du bruke programmet Registrer til å registrere maskinen hos IBM. Der oppgir du navn, adresse, telefonnummer, telefaksnummer, e-postadresse, maskintype og serienummer på maskinen. Du kan sende disse opplysningene til IBM på en av følgende måter:

- v Skriv ut opplysningene og send dem til IBM (adresse oppgis i programmet).
- v Hvis maskinen har Internett-forbindelse, overfører du opplysningene direkte til IBM.

Hvis du ikke registrerer maskinen under første installering, kan du gjøre det senere. Slik registrerer du maskinen:

- 1. I Access IBM klikker du på **Starte opp**. Kategorimenyen blir vist. (Du få hjelp til Access IBM på side [6](#page-13-0).)
- 2. Klikk på **Registrer maskinen hos IBM** og følg instruksjonene på skjermen.

Du kan også registrere maskinen på World Wide Web på adressen http://www.ibm.com/pc/register.

#### **Lese dokumentasjon**

Dokumentasjonen for maskin- og programvaren leveres som PDF-filer. Du må bruke Adobe Acrobat Reader for å lese disse filene. Hvis Acrobat Reader ikke er installert på maskinen, kan du installere det fra CDen *Programvarevalg* eller laste det ned fra Adobes nettsted på http://www.adobe.com.

**Merk:** CDen *Programvarevalg* installerer den engelske versjonen av Acrobat Reader for Windows. Versjoner på andre språk og for andre operativsystemer kan lastes ned fra Adobes nettsted.

Du finner opplysninger om dokumentasjon i Access IBM ved å klikke på **Få hjelp** → **Lese dokumentasjon**.

Slik leser du dokumentasjon på systemet:

- <span id="page-15-0"></span>1. De engelske versjonene av bøkene på systemet er allerede installert på enkelte modeller. Du får tak i dokumentasjonen ved å klikke på **Start** → **Programmer** → **Elektroniske bøker**. Hvis ingen slike bøker er installert, går du til trinn 2.
- 2. Du kan søke etter dokumentasjon i form av PDF-filer på http://www.ibm.com/pc/support på World Wide Web. Oppgi maskintype og modellnummer i feltet Quick Path.

#### **Slå av maskinen**

For å redusere faren for å miste data som ikke er lagret, eller skade programmer må du alltid følge avslutningsprosedyren når du slår av maskinen.

Slik slår du av maskinen:

- 1. Lagre alle data du arbeider med.
- 2. Lukk alle åpne applikasjoner.
- 3. Klikk på **Start**-knappen.
- 4. Klikk på **Avslutt**.
- 5. Velg **Slå av maskinen?** og klikk på **Ja** for å bekrefte.

## <span id="page-16-0"></span>**Kapittel 3. Installere programvare fra CDen Programvarevalg**

Bruk opplysningene i dette kapittelet hvis du vil installere styreprogrammer eller annen programvare fra CDen *Programvarevalg*. Noen modeller leveres med to *Programvarevalg*-CDer.

#### **Viktig**

Du må ha installert Microsoft Internet Explorer versjon 4.0 eller nyere på maskinen for å bruke CDen *Programvarevalg*.

#### **Merknader:**

- 1. CDen *Programvarevalg* inneholder ikke operativsystemer. Før du kan bruke CDen, må operativsystemet være installert på maskinen.
- 2. Du finner opplysninger om hvilke programmer som er tilgjengelige for ditt operativsystem, på CDen *Programvarevalg*.

#### **Programvare på CDen Programvarevalg**

CDen *Programvarevalg* inneholder applikasjoner, styreprogrammer og dokumentasjon for maskinen.

Du kan bruke CDen til å

- v installere programmer direkte fra CDen (hvis maskinen har en CD-ROM-stasjon)
- v lage en logisk CD for *Programvarevalg* på platelageret eller en nettverksstasjon og installere programvareprodukter fra denne logiske CDen

CDen *programvarevalg* har et enkelt grafisk brukergrensesnitt og automatiske installeringsprosedyrer for de fleste programmer. Den har også et hjelpesystem som beskriver innholdet på CDen.

Programmene på CDen *Programvarevalg* er lisensiert i henhold til *IBMs internasjonale lisensbetingelser for programmer uten garanti*, som er tilgjengelige via Access IBM. (Se ["Tillegg. Lese lisensbetingelsene" på side 19.](#page-26-0))

#### **Starte CDen Programvarevalg**

Sett CDen *Programvarevalg* i CD-ROM-stasjonen når du vil bruke den. Programmet Programvarevalg starter automatisk hvis funksjonen for automatisk kjøring er aktivert.

<span id="page-17-0"></span>Hvis funksjonen for automatisk kjøring av CDer er deaktivert på maskinen, kan du bruke CDen Programvarevalg slik:

- 1. I Access IBM klikker du på **Starte opp** → **Installer programvare**. Du blir bedt om å sette CDen Programvarevalg i stasjonen. Så åpnes hovedmenyen til Programvarevalg.
- 2. Velg ønsket alternativ og følg instruksjonene på skjermen.

eller

- 1. Klikk på **Start**-knappen og deretter på **Kjør**.
- 2. Skriv *e*:\swselect.exe, der *e* er stasjonsbokstaven for CD-ROM-stasjonen.
- 3. Trykk på Enter. Du får frem menyen Programvarevalg.
- 4. Velg ønsket alternativ og følg instruksjonene på skjermen.

Når et program er installert, får du tilgang til det ved å velge **Start** → **Programmer** og deretter velge programmet fra menyen. De fleste programmene har egen hjelp på systemet, og enkelte programmer har også egne bøker eller README-filer på systemet.

#### **Installere programvare med CDen Programvarevalg**

Slik bruker du CDen *Programvarevalg* til å installere programvare:

- 1. I menyen Programvarevalg klikker du i valgrutene ved siden av programmene du vil installere.
- 2. Når du har valgt, klikker du på **Installer**. Du får frem et vindu som viser hvilke programmer som vil bli installert. Klikk på **OK** for å fortsette med installeringen eller **Avbryt** for å endre valg.
- 3. Følg instruksjonene på skjermen for å fullføre installeringen.

## <span id="page-18-0"></span>**Kapittel 4. Feilsøkingsprogrammer og hjelpeprogrammer**

Her finner du opplysninger om noen av feilsøkingsprogrammene og hjelpeprogrammene som følger med maskinen.

- Norton AntiVirus for IBM
- ConfigSafe
- IBM Enhanced Diagnostics

## **Norton AntiVirus for IBM**

Norton AntiVirus for IBM er et omfattende antivirusprogram som oppdager og fjerner virus fra maskinen. Slik installerer du Norton AntiVirus for IBM:

- 1. I Access IBM klikker du på **Oppstarting**. (Du finner opplysninger om hvordan du starter Access IBM, under ["Bruke Access IBM" på side 6](#page-13-0).)
- 2. På menyen Starte opp klikker du på **Installer programvare**.
- 3. Når du blir bedt om det, setter du CDen *Programvarevalg* i CD-ROM-stasjonen.
- 4. Når du får frem menyen Programvarevalg, klikker du på valgruten ved siden av Norton AntiVirus for IBM.
- 5. Når du har valgt programmer, klikker du på **Installer**. Du får frem et vindu som viser hvilke programmer som vil bli installert. Klikk på **OK** for å fortsette med installeringen eller **Avbryt** for å endre valg.

Slik kan du tilpasse eller se på innstillingene til programmet etter at det er installert:

- 1. Klikk på **Start**-knappen.
- 2. Klikk på **Programmer** → **Norton AntiVirus** → **Norton AntiVirus**.
- 3. Klikk på **Options** i vinduet Norton AntiVirus.
- 4. Klikk på flippene øverst på skjermen hvis du vil se igjennom og endre innstillingene. Du lagrer innstillingene ved å klikke på **OK** i hvert vindu der du gjør endringer.

Du finner tilleggsdokumentasjon på systemet. Slik får du tilgang til denne dokumentasjonen:

- 1. Klikk på **Start**-knappen.
- 2. Klikk på **Programmer** → **Norton AntiVirus** → **Product Support**.
- 3. Klikk på **Product Support** og så **Åpne**, velg **Norton AntiVirus Information** og klikk deretter på **Display**.
- 4. Klikk på **Norton AntiVirus 2000 User's Guide**.

<span id="page-19-0"></span>**Merk:** Det er mulig at du må installere Adobe Acrobat Reader før du kan lese dokumentasjonen. Les ["Lese dokumentasjon" på side 7](#page-14-0) hvis du vil vite mer om hvordan du installerer Adobe Acrobat Reader.

# **ConfigSafe**

Programmet ConfigSafe er et omfattende verktøy for konfigurasjonssporing og gjenoppretting. Det inneholder funksjoner som gjør det enklere for deg (eller den systemansvarlige) å gjenopprette maskinkonfigurasjonen hvis arbeidsområdet blir ødelagt, ubrukelig eller umulig å starte. Du bør rette konfigurasjonsfeil ved hjelp av ConfigSafe-programmet før du bruker gjenopprettings-CDen.

Hvis maskinen ble levert med programvare som IBM har forhåndsinstallert, er ConfigSafe forhåndsinstallert på maskinen. Statusfunksjonen tar øyeblikksbilder av systemkonfigurasjonen med jevne mellomrom. Hvis programmet ConfigSafe er forhåndsinstallert på datamaskinen, blir det første øyeblikksbildet tatt første gang du starter maskinen.

Slik starter du ConfigSafe:

- 1. Klikk på **Start**-knappen.
- 2. **Velg Programmer** → **ConfigSafe** → **CONFIGSAFE**.
- 3. Velg Restore.
- 4. Hvis ConfigSafe-menyen inneholder noen lagrede konfigurasjoner, velger du nyeste problemfrie konfigurasjon.
- 5. Klikk på **Restore**.
- 6. Avslutt operativsystemet og slå av maskinen.
- 7. Slå på maskinen.

Hvis ikke ConfigSafe blir vist på menyen Programmer, gjør du slik:

- 1. Søk etter programmet på platelageret:
	- v Klikk på **Start** → **Søk** → **Etter filer eller mapper**, skriv ConfigSafe og klikk på **Søk nå**.
- 2. Hvis ikke ConfigSafe blir funnet på platelageret, kan du installere det fra CDen Programvarevalg. Les ["Installere programvare med CDen](#page-17-0) [Programvarevalg" på side 10](#page-17-0) hvis du trenger hjelp.
- 3. Hvis ConfigSafe blir funnet på platelageret, dobbeltklikker du på filnavnet for å starte programmet.

ConfigSafe har en SOS-funksjon (Save Our System) som du kan bruke i DOS-miljø hvis du ikke kan bruke Windows. Slik starter du SOS-funksjonen i ConfigSafe:

1. Avslutt systemet.

- 2. Start maskinen. Trykk på F8 når du blir bedt om det under oppstartingen. Deretter velger du alternativet for klarmelding. (Tilbudet om å trykke på F8 varer bare i noen sekunder. Du må trykke raskt.)
- 3. Ved klarmeldingen skriver du cd\cfgsafe. Trykk på Enter.
- 4. Skriv sos. Trykk på Enter.
- 5. Velg den nyeste problemfrie konfigurasjonen. Trykk på Enter.
- 6. Start maskinen på nytt.
- **Merk:** Hvis problemet ikke er løst, kan du gjenta trinnene og velge en annen lagret konfigurasjon. Hvis du ikke klarer å løse problemet med en lagret konfigurasjon, leser du neste avsnitt om feilsøking for maskinvareproblemer.

ConfigSafe kan være nyttig til å finne og rette feil, særlig hvis du får problemer etter at du har installert et nytt program eller kort. Før du endrer systemkonfigurasjonen, bør du bruke ConfigSafe til å registrere gjeldende konfigurasjon. Deretter kan du lett gå tilbake til denne konfigurasjonen hvis maskinen skulle settes ut av funksjon på grunn av endringer i konfigurasjonsfilene.

Hvis du ikke klarer å løse problemet selv, og du trenger hjelp fra en IBM-tekniker, kan du bruke ConfigSafe til å lage en rapport om nye endringer i konfigurasjonen før du ringer IBMs brukerstøtte. Ved hjelp av opplysningene i rapporten kan IBM-teknikeren hjelpe deg å løse problemet.

Hvis du må installere ConfigSafe på nytt, gjør du slik:

- 1. I Access IBM klikker du på **Oppstarting**. (Du finner opplysninger om hvordan du starter Access IBM, under ["Bruke Access IBM" på side 6](#page-13-0).)
- 2. På menyen Starte opp klikker du på **Installer programvare**.
- 3. Når du blir bedt om det, setter du CDen *Programvarevalg* i CD-ROM-stasjonen.
- 4. Når du får frem menyen Programvarevalg, klikker du på valgruten ved siden av ConfigSafe.
- 5. Når du har valgt programmer, klikker du på **Installer**. Du får frem et vindu som viser hvilke programmer som vil bli installert. Klikk på **OK** for å fortsette med installeringen eller **Avbryt** for å endre valg.

Slik starter du programmet når det er installert:

- 1. Klikk på **Start**-knappen.
- 2. Klikk på **Programmer** → **ConfigSafe** → **CONFIGSAFE**.

Det finnes tilleggsdokumentasjon i hjelpen på systemet. Slik starter du hjelpen på systemet:

1. Klikk på **Start**-knappen.

#### <span id="page-21-0"></span>2. Klikk på **Programmer** → **ConfigSafe** → **ConfigSafe Online Help**.

#### **IBM Enhanced Diagnostics**

Programmet IBM Enhanced Diagnostics kjøres uavhengig av operativsystemet. Du kan bruke dette programmet til å teste maskinvarekomponenter på maskinen. Du bør utføre slike tester hvis du ikke har tilgang til andre metoder, eller når du har prøvd andre metoder uten å finne årsaken til en feil som sannsynligvis skyldes maskinvaren.

Du kan kjøre IBM Enhanced Diagnostics fra *gjenopprettings-CDen* som fulgte med maskinen.

## **Kjøre IBM Enhanced Diagnostics fra gjenopprettings-CDen**

Slik kjører du feilsøking fra *gjenopprettings-CDen*:

- 1. Sett *gjenopprettings-CDen* i CD-ROM-stasjonen.
- 2. Start maskinen på nytt. Hvis maskinen ikke starter fra CDen, må du endre oppstartingssekvensen (se ["Endre hovedoppstartingssekvens" på side 17](#page-24-0)) og deretter starte maskinen på nytt.
- 3. Vent til hovedmenyen blir åpnet.
- 4. Fra hovedmenyen velger du **System Utilities**.
- 5. På menyen System Utilities velger du **Run Diagnostics**. Programmet IBM Enhanced Diagnostics starter.
- 6. Når du er ferdig med å kjøre feilsøkingsprogrammet, tar du ut CDen og slår av maskinen.
- 7. Hvis du endret første oppstartingsenhet i hovedoppstartingssekvensen, gjenoppretter du den opprinnelige innstillingen. Les ["Endre](#page-24-0) [hovedoppstartingssekvens" på side 17.](#page-24-0)

## <span id="page-22-0"></span>**Kapittel 5. Gjenopprette operativsystemet og forhåndsinstallert programvare**

Her får du hjelp til å gjenopprette operativsystemet, styreprogrammene og hjelpeprogrammene til operativsystemet Windows 2000 Professional. Det følger *gjenopprettings-CDer* med maskinen i tilfelle det skulle oppstå platelagerfeil eller filene skulle blir ødelagt på annen måte.

#### **Gjenopprette Windows 2000 Professional**

Det er to *gjenopprettings-CDer*: *Produktgjenoppretting CD 1* og *Produktgjenoppretting CD 2*. Bruk disse CDene og følg fremgangsmåten nedenfor for å installere eller gjenopprette operativsystemet Windows 2000 Professional.

**Viktig:** Gjenopprettingsprosessen sletter all informasjon som er lagret i primærpartisjonen (stasjon C). Du bør reservekopiere dataene før du starter denne prosessen, hvis du har mulighet til det.

Følg fremgangsmåten nedenfor når du skal gjenopprette eller installere Windows 2000 Professional. Hvis du bare skal installere eller gjenopprette styreprogrammer, leser du ["Gjenopprette styreprogrammer for Windows 2000"](#page-23-0) [på side 16](#page-23-0).

- 1. Ta reservekopier av konfigurasjonsfilene og eventuelle andre filer du har opprettet. Alle filer på stasjon C som ikke er reservekopiert, går tapt.
- 2. Sett *Produktgjenoppretting CD 1* i CD-ROM-stasjonen.
- 3. Start maskinen på nytt. Hvis maskinen ikke starter fra CDen, må du kanskje endre oppstartingssekvensen (les ["Endre](#page-24-0) [hovedoppstartingssekvens" på side 17\)](#page-24-0) og fortsette med trinn 2.
- 4. Du får frem et vindu med disse alternativene:
	- v **Full recovery:** Formaterer platelageret på nytt og gjenoppretter alle filene.
	- v **System Utilities:** Viser menyen System Utilities.

Velg alternativet du ønsker, og følg instruksjonene på skjermen.

- **Merk:** Maskinen din kan bli startet om igjen flere ganger under gjenopprettingen. Når gjenopprettingen er ferdig, får du frem en melding om det.
- 5. Hvis du blir bedt om det, setter du *Produktgjenoppretting CD 2* i CD-ROM-stasjonen.

<span id="page-23-0"></span>6. Når gjenopprettingen er fullført, tar du ut *gjenopprettings-CDen* og starter maskinen på nytt.

#### **Viktig**

Hvis du har endret hovedoppstartingssekvensen, må du endre den tilbake til de opprinnelige innstillingene. Du finner flere opplysninger under ["Endre hovedoppstartingssekvens" på side 17](#page-24-0).

**Merk:** Når Windows 2000 Professional er installert, blir konfigureringsprogrammet kjørt første gang systemet starter. Du finner opplysninger om konfigurering under ["Starte maskinen for første gang"](#page-12-0) [på side 5](#page-12-0).

#### **Gjenopprette styreprogrammer for Windows 2000**

Slik gjenoppretter eller installerer du styreprogrammer for Windows 2000 Professional:

#### **Merknader:**

- 1. Du finner instruksjoner for installering av styreprogrammer på *gjenopprettings-CDen*, i mappen for hvert styreprogram. Styreprogrammene finner du også på http://www.ibm.com/pc/support/ på World Wide Web. Oppgi maskintype og modellnummer i feltet **Quick Path** for å finne nedlastbare filer for maskinen.
- 2. Før du kan gjenopprette eller installere styreprogrammene, må operativsystemet være installert på maskinen.
- 3. Før du starter gjenopprettingen eller installeringen, bør du finne frem dokumentasjonen for enheten du vil installere.

Slik gjenoppretter eller installerer du styreprogrammer:

- 1. Start maskinen og operativsystemet hvis du ikke allerede har gjort det.
- 2. Sett *Produktgjenoppretting CD 2* i CD-ROM-stasjonen.
- 3. Hent frem katalogstrukturen til CDen ved hjelp av Windows Utforsker, der du klikker på ikonet for CD-ROM-stasjonen. (Du kan også få frem katalogstrukturen til CDen fra en DOS-klarmelding.)
- 4. Klikk for å åpne katalogen DRIVERS. Så klikker du for å åpne katalogen for ditt operativsystem.
- 5. Klikk og åpne katalogen til styreprogrammet du vil installere. Styreprogrammer er ordnet etter enhetstype, operativsystem og språk.
- 6. I katalogen til styreprogrammet dobbeltklikker du på README-filen for å lese den.
- 7. Følg instruksjonene i README-filen for å installere styreprogrammet.

<span id="page-24-0"></span>8. Når installeringen er ferdig, tar du *Produktgjenoppretting CD 2* ut av CD-ROM-stasjonen.

#### **Endre hovedoppstartingssekvens**

Maskinen har som standardinnstilling en hovedoppstartingssekvens som du vanligvis ikke behøver å endre. Hvis du likevel blir nødt til å endre standardinnstillingene, eller hvis disse innstillingene allerede er endret, er det mulig at du må endre hovedoppstartingssekvensen i konfigureringsprogrammet. Slik endrer du oppstartingssekvens:

- 1. Start maskinen på nytt.
- 2. Når klarmeldingen for konfigureringsprogrammet blir vist, trykker du på F1. (Klarmeldingen for konfigureringsprogrammet blir vist på skjermen i noen få sekunder. Du må være rask til å trykke på F1.)
- 3. Når menyen til konfigureringsprogrammet blir vist, velger du **Oppstartingsalternativer** og trykker på **Enter**.
- 4. Velg **Oppstartingssekvens** fra menyen Oppstartingsalternativer og trykk på **Enter**.
- 5. Finn hovedoppstartingssekvensen og skriv ned hvilken enhet som er gjeldende Første oppstartingsenhet. Du må gjenopprette denne innstillingen når du er ferdig med *IBM Enhanced Diagnostics* eller gjenopprettings-CDen.
- 6. Bruk piltastene til å bla gjennom valgene til du finner CD-ROM, som du velger som Første oppstartingsenhet i Hovedoppstartingssekvens.
- 7. Trykk på Esc til du kommer tilbake til hovedmenyen for konfigureringsprogrammet.
- 8. Før du avslutter programmet, må du velge **Lagre innstillingene** på hovedmenyen for konfigureringsprogrammet og trykke på Enter.
- 9. Du avslutter konfigureringsprogrammet ved å trykke på Esc og følge instruksjonene på skjermen.

#### **Viktig**

Husk å gjenopprette den opprinnelige oppstartingssekvensen når du er ferdig.

#### **Installere andre operativsystemer**

Hver gang du installerer (eller gjenoppretter) et operativsystem, kan du få bruk for styreprogrammer eller annen programvare. Styreprogrammer er tilgjengelig på *gjenopprettings-CDen*, eller du kan finne oppdaterte styreprogrammer på http://www.ibm.com/pc/support/ på World Wide Web. Oppgi maskintype og modellnummer i feltet **Quick Path** for å finne styreprogrammer for din maskin.

Før du installerer et operativsystem, må du sørge for at du har de siste oppdateringene. Kontakt produsenten av operativsystemet når du trenger oppdateringer, eller hent dem direkte fra nettstedet til produsenten.

Når du skal installere et operativsystem, følger du instruksjonene i dokumentasjonen som følger med operativsystemet og eventuelle oppdateringer. Så leser du ["Kapittel 3. Installere programvare fra CDen](#page-16-0) [Programvarevalg" på side 9](#page-16-0) om installering av styreprogrammer.

**Merk:** Ikke all programvare er tilgjengelig for alle operativsystemer. Du finner opplysninger om hvilke programmer som er tilgjengelige for ditt operativsystem, på CDen *Programvarevalg*.

## <span id="page-26-0"></span>**Tillegg. Lese lisensbetingelsene**

Du kan lese *IBMs internasjonale lisensbetingelser for programmer uten garanti* via Access IBM, som er forhåndsinstallert. Når du bruker datamaskinen, betyr det at du godtar disse lisensbetingelsene. Slik kan du lese betingelsene:

- 1. Hvis Access IBM ikke kjører allerede, klikker du på Windows-knappen **Start** og finner og klikker på **Access IBM**.
- 2. I Access IBM klikker du på **Få hjelp** og deretter på **Vis lisenser og garantibetingelser**.

Du finner flere opplysninger under ["Kapittel 3. Installere programvare fra](#page-16-0) [CDen Programvarevalg" på side 9](#page-16-0). Hvis den forhåndsinstallerte programvaren ikke lenger er installert på maskinen, kan du lese lisensbetingelsene på CDen *Programvarevalg* ved å klikke på **Les lisensbetingelsene** i programmet Programvarevalg.

## <span id="page-28-0"></span>**Merknader**

Henvisninger i boken til IBMs produkter, programmer eller tjenester betyr ikke at IBM har til hensikt å gjøre dem tilgjengelige i alle land der IBM driver virksomhet. Henvisninger til IBMs produkter, programmer eller tjenester betyr heller ikke at det bare er de som kan benyttes. Andre produkter, programmer eller tjenester som har tilsvarende funksjoner, kan brukes i stedet, forutsatt at de ikke gjør inngrep i noen av IBMs patent- eller opphavsrettigheter eller andre lovbeskyttede rettigheter. Vurdering og verifisering ved bruk sammen med andre produkter enn dem som uttrykkelig er angitt av IBM, er brukerens ansvar.

IBM kan ha patent på eller patentsøknader til behandling for de produktene som er omtalt i denne publikasjonen. At du har mottatt denne publikasjonen, innebærer ikke at du får lisensrettighet til disse produktene. Du kan sende spørsmål angående lisenser til

Director of Commercial Relations - Europe IBM Deutschland GmbH Schönaicher Str. 220 D-7030 Böblingen Tyskland

INTERNATIONAL BUSINESS MACHINES CORPORATION LEVERER DENNE BOKEN I DEN STAND DEN BEFINNER SEG ("AS IS"), UTEN FORPLIKTELSER AV NOE SLAG.

Opplysninger i denne boken kan bli endret. Slike endringer blir tatt med i nye utgaver av boken. IBM kan uten varsel endre produktene og/eller programmene som er beskrevet i denne boken.

Henvisninger i boken til IBMs produkter, programmer eller tjenester betyr ikke at IBM har til hensikt å selge dem her i landet. Henvisninger til IBMs programprodukter betyr heller ikke at det bare er de som kan benyttes. Du kan bruke andre tilsvarende produkter i stedet. Henvisninger i boken til IBMs produkter, programmer eller tjenester betyr ikke at IBM har til hensikt å selge dem her i landet. Henvisninger til IBMs programprodukter betyr heller ikke at det bare er de som kan benyttes. Du kan bruke andre tilsvarende produkter i stedet.

Hvis du har kommentarer til boken, kan du sende dem til IBM, Oversetteravdelingen, Postboks 500, 1411 Kolbotn, eller med e-post til adressen thrine@no.ibm.com. IBM forbeholder seg retten til å bruke slike opplysninger uten forpliktelser i noen retning.

<span id="page-29-0"></span>Eventuelle henvisninger til web-steder som ikke tilhører IBM, er bare til orientering og fungerer ikke på noen måte som støtte for disse web-stedene. Materialet på disse nettstedene er ikke del av materialet for dette IBM-produktet, og bruk av disse nettstedene skjer på eget ansvar.

IBM kan bruke og distribuere opplysninger du kommer med, på den måten selskapet anser som hensiktsmessig, uten noen forpliktelser overfor deg.

#### **Behandle datodata**

Dette IBM-maskinvareproduktet og IBM-programvareproduktene som måtte følge med det, kan behandle data på riktig måte innenfor og mellom det 20. og det 21. århundre, forutsatt at alle andre produkter (maskinvare, programvare og mikrokode) som brukes sammen med det, utveksler data med det på riktig måte.

IBM kan ikke ta ansvar for måten andre produkter enn IBMs egne behandler datodata på, selv om disse produktene er forhåndsinstallert eller distribuert av IBM. Ta kontakt med produktleverandørene hvis du har behov for bekreftelse på produktenes funksjonalitet eller for å oppdatere produktene. Dette IBM-maskinvareproduktet kan ikke hindre feil som skyldes programvare, oppgraderinger eller tilleggsutstyr som du bruker til utveksling av data, dersom dette utstyret ikke behandler dataene riktig.

Opplysningene ovenfor er en erklæring om klargjøring for år 2000.

## **Varemerker**

Navnene nedenfor er varemerker for IBM Corporation.

- HelpCenter
- $\cdot$  IBM

Microsoft og Windows er varemerker for Microsoft Corporation.

Lotus og SmartSuite er varemerker for Lotus Development Corporation.

Andre navn kan være varemerker for andre selskaper.

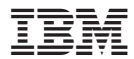

Delenummer: 06P1611

(1P) P/N: 06P1611

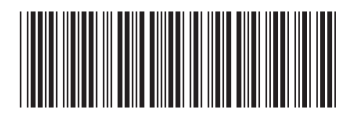